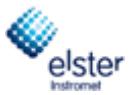

# **Elster Quantometer QAe / DE**

**Kommunikationsbeschreibung** 

**Version 1.3** 

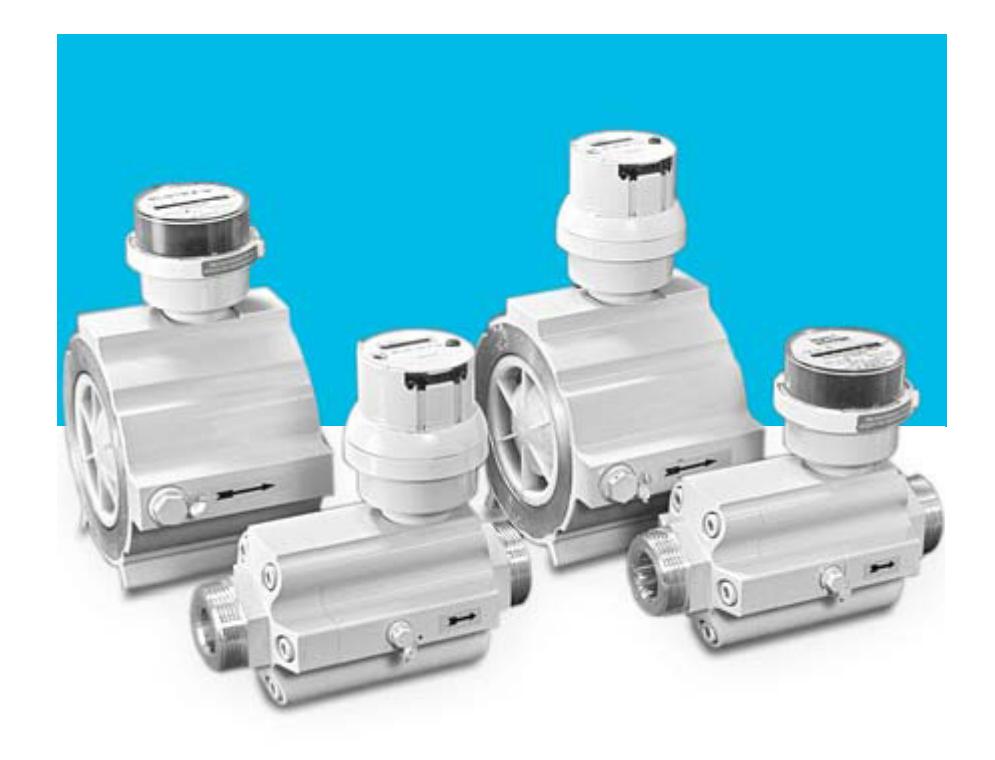

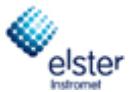

#### **Abkürzungen und Definitionen**

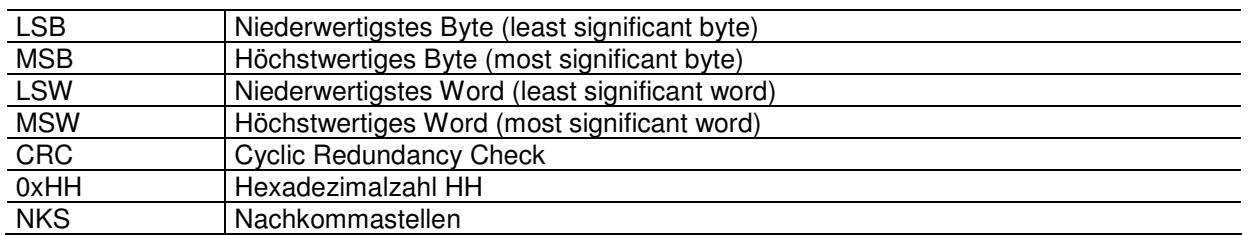

# **Änderungshistorie**

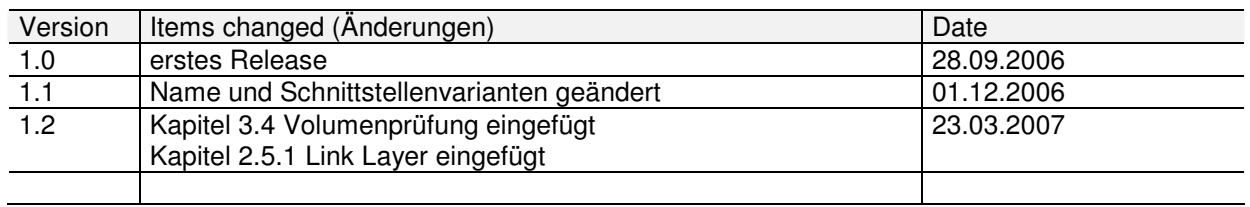

---------------------------------------------------------------------------------

---------------------------------------------------------------------------------

#### **Referenzen**

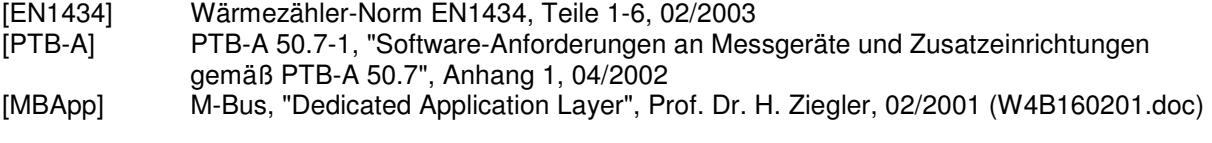

---------------------------------------------------------------------------------

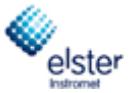

## Inhaltsverzeichnis

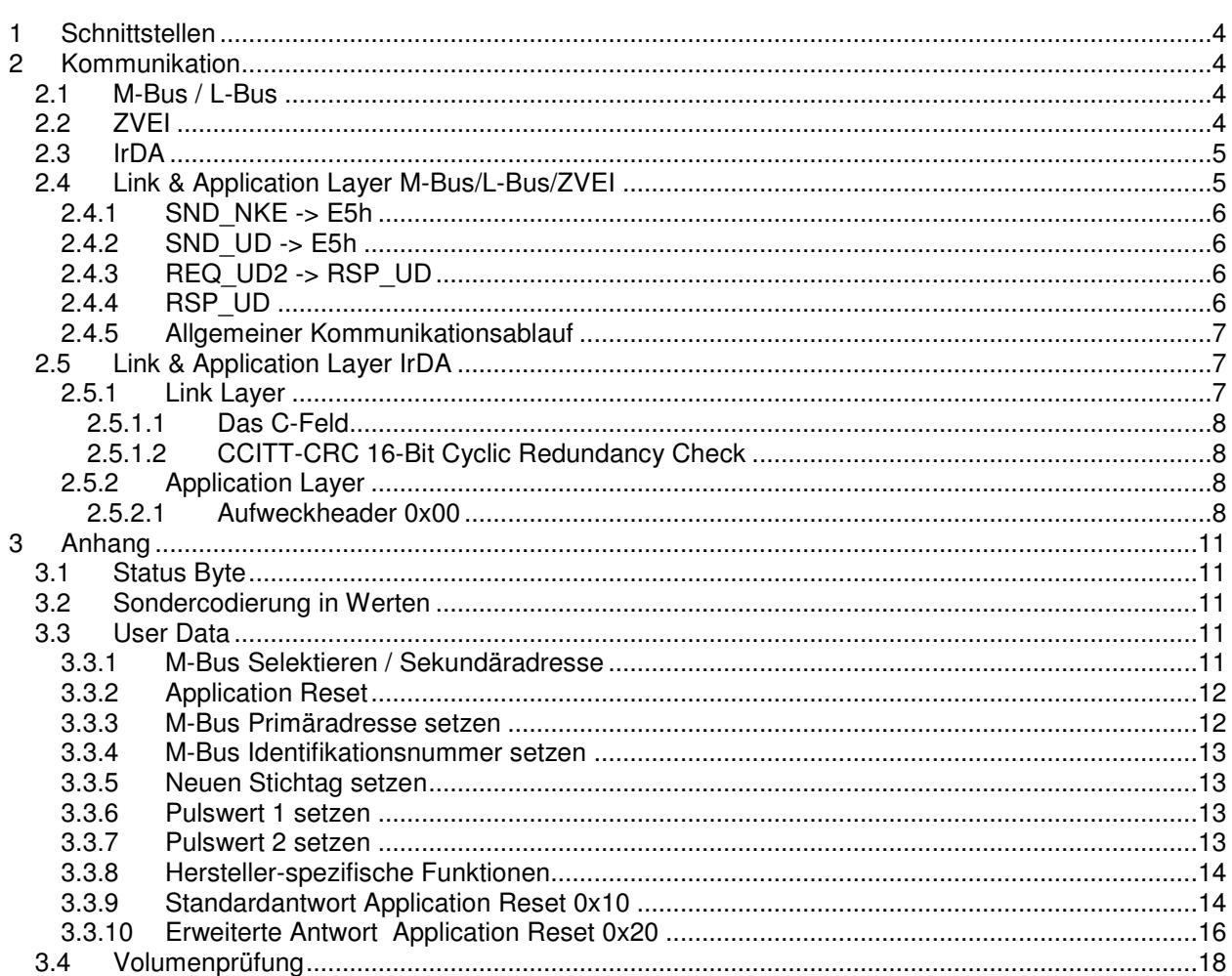

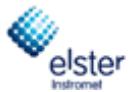

#### **1 Schnittstellen**

Der Zähler ist mit unterschiedlichen Schnittstellen ausgestattet. Im Einzelnen sind dies:

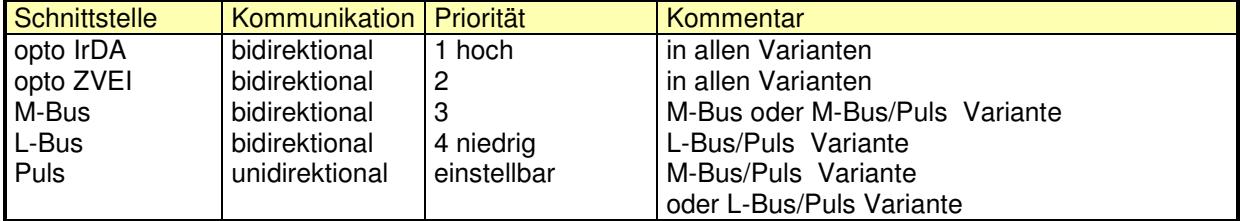

Über vier Kommunikationsschnittstellen kann rückwirkungsfrei mit dem Zähler kommuniziert und Daten ausgelesen bzw. parametriert werden. Die Pulsschnittstelle ist nur für die Ausgabe unidirektionaler dekadischer Volumenpulse ausgelegt.

Da nur jeweils ein Schnittstelle aktiv sein kann, werden diese je nach Priorität abgearbeitet. Jedoch werden angefangene Kommunikationen beendet.

#### **2 Kommunikation**

#### **2.1 M-Bus / L-Bus**

Die M-Bus-Schnittstelle ist bidirektional nach CEN TC 176 (bzw. Wärmezählernorm DIN EN 1434-3).

Es werden die beiden Übertragungsgeschwindigkeiten 2400 Baud und 300 Baud unterstützt. Der Zähler verfügt über eine automatisch Baudratenerkennung und arbeitet weiterhin mit folgenden Parametern:

• 8 Datenbits

- even Parity
- 1 Stopbit

Die L-Bus Schnittstelle arbeitet nach demselben Protokoll wie die M-Bus Schnittstelle und unterscheidet sich nur in den elektrischen Eigenschaften:

- 3,2 V Busspannung
- keine Potentialtrennung
- keine Stromversorgung des Zählers (Slave) über den Bus
- Buslänge < 10m
- max. 8 Slaves an einem Bus

#### Verbindungsaufbau:

Nach dem Kontaktieren des M-Bus werden max. 590ms benötigt, um sicher kommunikationsbereit zu sein. Daher müssen zwischen Kommunikationsbeginn und der Kontaktierung am M-Bus min.590ms Wartezeit eingehalten werden.

#### **2.2 ZVEI**

Die optische ZVEI Schnittstelle arbeitet mit folgenden Parametern:

- Physical Layer: ZVEI mit MUX LED; reduzierten optische Kenndaten
- Kontaktaufnahme: nach EN601107
- Scan-Frequenz 0.5Hz
- 2400 Baud
- 8 Datenbits
- even Parity
- 1 Stopbit
- Link-Layer: M-Bus EN1434-3
- Application Layer: M-Bus EN1434-3

#### Verbindungsaufbau:

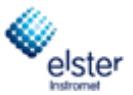

Eine ZVEI-Kommunikation kann nur mit zuvor geöffneter Schnittstelle stattfinden, um den Stromverbrauch des Zählers nicht übermäßig zu beanspruchen. Dazu ist eine Aufwachsequenz des Byte 0x55 für 2,2+/-0,1 Sekunden bei 2400 Baud 8Datenbit No Parity 1Stopbit<sup>1</sup> notwendig. Nach dem Ende der Aufwachsequenz ist die Schnittstelle des Zählers für 3 Sekunden empfangsbereit. Weiterhin bleibt die Schnittstelle nach dem Ende jeder Kommunikation ebenfalls für weitere 3 Sekunden Empfangsbereit.

Das Protokoll ist äquivalent zum M-Bus/L-Bus-Protokoll gemäß EN 1434-3

#### **2.3 IrDA**

- Physical Layer entsprechend Infrared Data Association<sup>®</sup> bezüglich Timing, Bit- und Byteaufbau.
- Reduzierte optische Kenndaten; Reichweite ca. 6cm mit handelsüblichen IrDA Optoköpfen
- Kontaktaufnahme: Scan-Frequenz 0,5Hz, Aufwachzeichen 0x00
- 9600 Baud
- 8 Datenbits
- even Parity
- 1 Stopbit
- Link-Layer: Herstellerspezifisch (siehe unten)
- Application Layer: Angelehnt an M-Bus EN1434-3

Wie die ZVEI Schnittelle erfordert auch die IrDA Schnittstelle einen Aufwachsequenz. Auf Grund der höheren Scan-Frequenz ergibt sich hier eine Aufwachsequenz mit dem Byte 0x00 von 0,6 +/-0,1 Sekunden bei gleichen Schnittstellenparametern (9600 Baud, 8,e,1). Jedoch arbeitet die IrDA Schnittstelle mit einem unterschiedlichen Link Layer, welcher unten weiter erläutert wird. Der Application Layer ist weitgehend identisch zum M-Bus Application Layer, so dass hier die gleichen Routinen verwendet werden können (siehe unten). Durch die schnellere Baudrate und den effizienteren Link Layer ergibt sich hiermit ein deutlicher Geschwindigkeitsvorteil gegenüber der ZVEI bzw. M-/L-Bus Kommunikation.

#### **2.4 Link & Application Layer M-Bus/L-Bus/ZVEI**

Es werden folgende Dienste unterstützt:

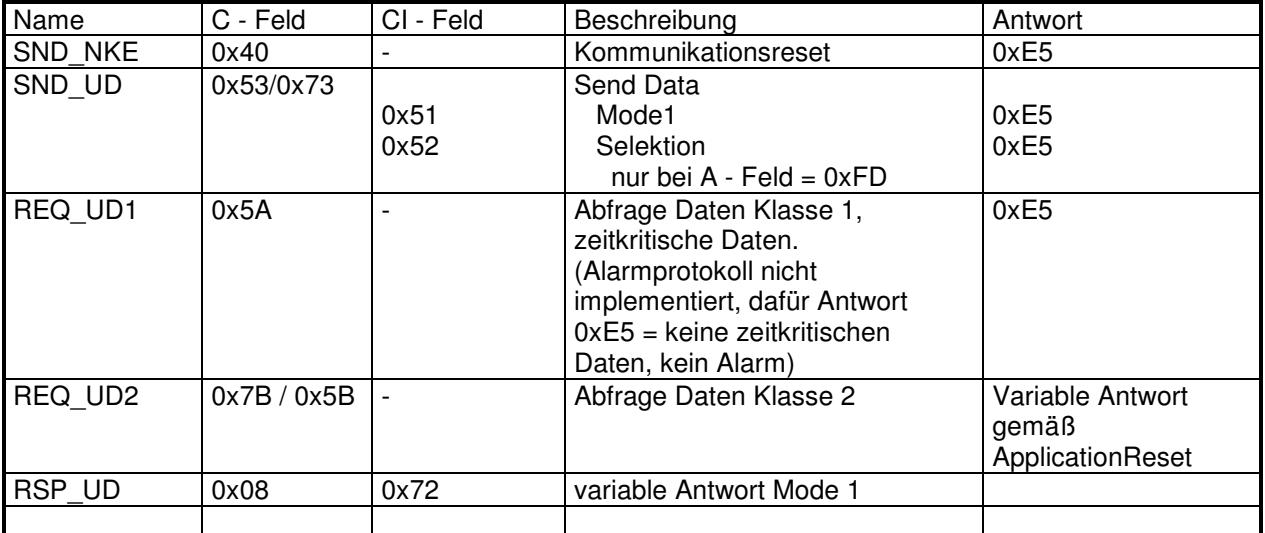

 1 Mit einer Aufwachsequenz: 2,2+/-0,1 Sekunden 2400 Baud 8,e,1 (mit Paritybit) kann der Zähler ebenfalls empfangsbereit geschaltet werden. Die Schnittstelle ist dann zwischen 1..3 Sekunden empfangsbereit.

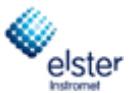

## **2.4.1 SND\_NKE -> E5h**

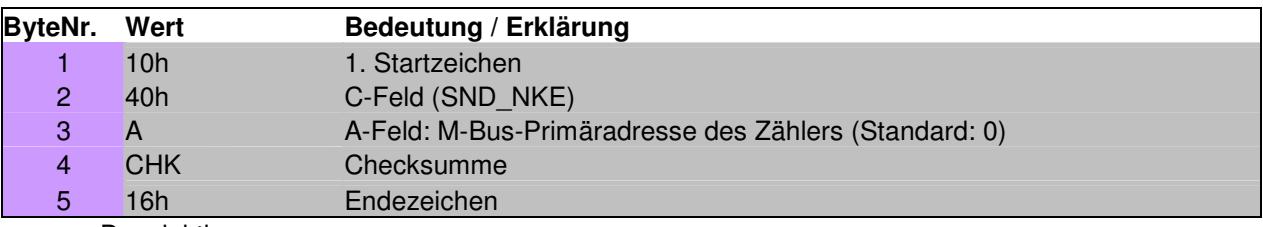

• Deselektierung

• Bestätigung mit E5h

#### **2.4.2 SND\_UD -> E5h**

Alle Telegramme entsprechen folgendem Aufbau und werden durch das Einzelzeichen E5h bei korrekt empfangenem Telegramm bestätigt.

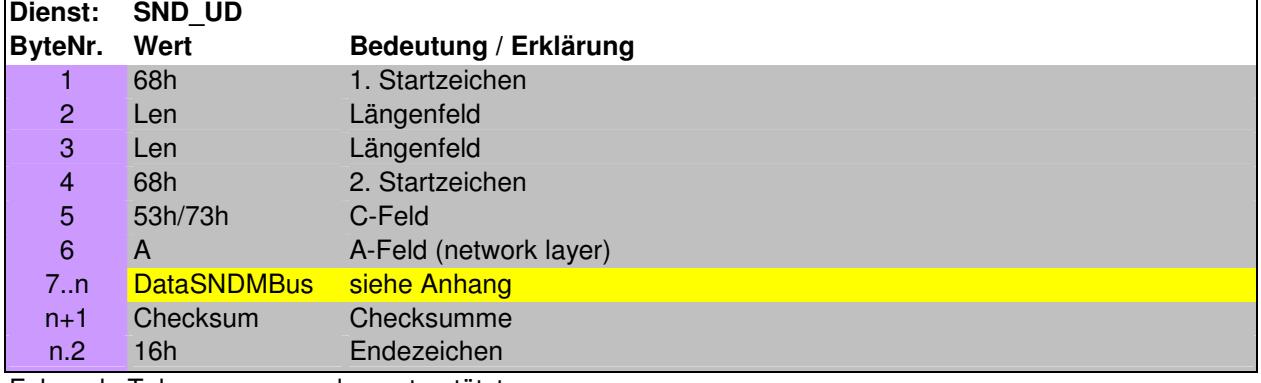

Folgende Telegramme werden unterstützt:

- M-Bus Selektierung
- Application Reset
- M-Bus Primäradresse setzen
- M-Bus Identifikationsnummer setzen (Sekundäradresse)
- Neuen Stichtag setzen
- Pulswert 1 bzw. 2 ändern
- Hersteller-spezifische Funktionen

Diese Telegramme werden durch das Feld "DataSNDMBus" aufgerufen und sind im Anhang unter "User Data" beschrieben.

#### **2.4.3 REQ\_UD2 -> RSP\_UD**

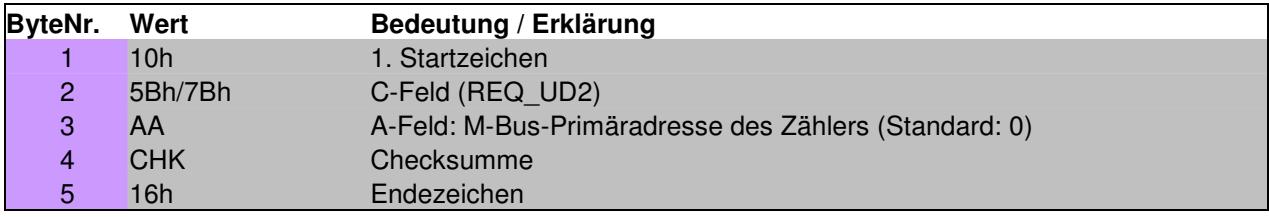

## **2.4.4 RSP\_UD**

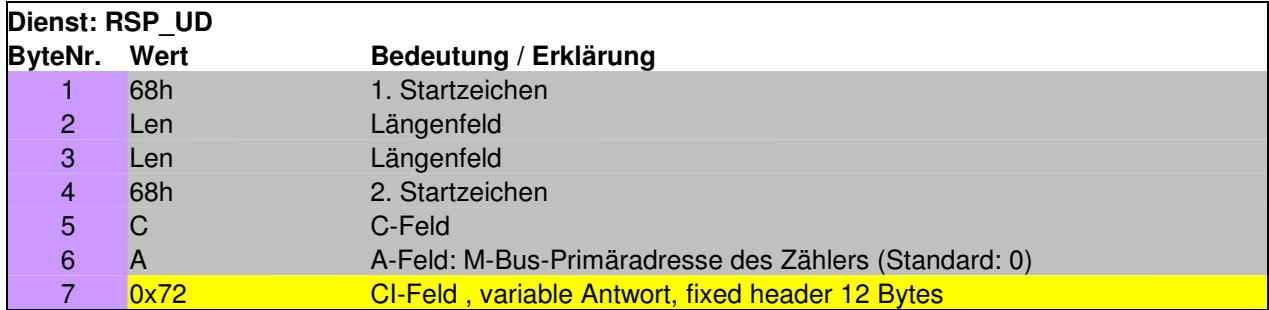

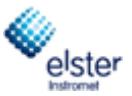

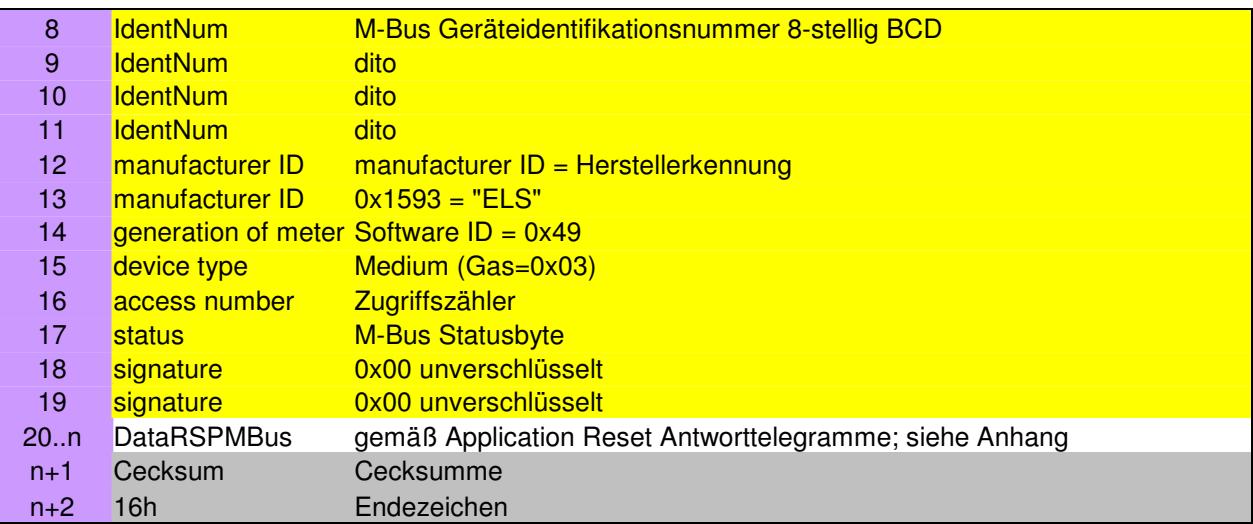

Das Feld "DataRSPMBus " repräsentiert die alternativen Telegramme ie nach Application Reset + Subcode. Folgende Subcodes sind Definiert

- o 0x10 Standardantwort (user billing)
- o 0x20 Erweiterte Antwort (simple billing)
- o 0xB0 Herstellerspezifische Ram-Antwort (manufacturing)
- o 0xB1 Herstellerspezifische Ram-Antwort (manufacturing)

Der Inhalt der einzelnen Telegramme ist im Anhang unter "Application Reset" beschrieben. Nicht unterstützte Subcodes werden wie ein Application Subcode 0x10 behandelt.

#### **2.4.5 Allgemeiner Kommunikationsablauf**

- 1. Optional: SND\_NKE -> Kommunikationsreset
- 2. Optional SND\_UD (bspw. Application Reset 0x10) -> Antwort einstellen
- 3. REQ\_UD2 -> Antwort abholen

#### **2.5 Link & Application Layer IrDA**

#### **2.5.1 Link Layer**

Der IrDA Link Layer ist herstellerspezifisch und unterstützt die Kontaktaufnahmen (ähnlich ZVEI). Aufweckheader 0x00 mit oder ohne direkt angehängtem Telegramm.

Die optische IrDA-Schnittstelle ist nach der Kommunikation für weitere drei Sekunden empfangsbereit.

Folgender Link Layer ist implementiert:

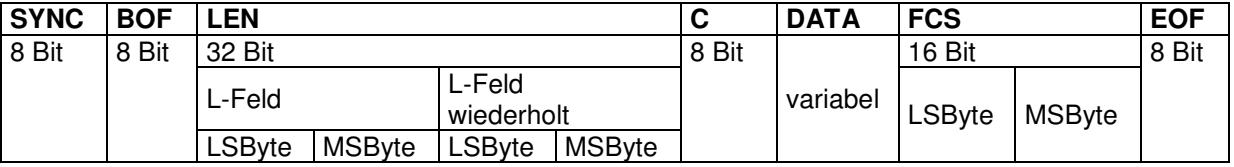

- **SYNC** Synchronisationszeichen zur Helligkeitsnachregelung = 00h
- **BOF** Begin Of Frame = Startzeichen = BFh, der Empfänger prüft dies auf Korrektheit
- **LEN** Length = 2 identische Längenfelder à 16 Bit: Anzahl der folgenden Bytes von einschließlich C bis ausschließlich FCS, d. h. alle Bytes des Feldes DATA + 1; der Empfänger prüft die beiden Längenfelder auf Gleichheit

**C** Control field = Steuerzeichen

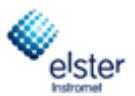

**DATA** Datencontainer für darüber liegende Protokollschichten

- **FCS** Frame Check Sequence = Prüfsumme gemäß CCITT-CRC (s. Folgeabschnitt) die CRC-Prüfsumme wird von einschließlich LEN bis zum letzten Byte des Datenbereichs (DATA), ausschließlich FCS berechnet.
- **EOF** End Of Frame = Stopzeichen = EFh, der Empfänger prüft dies auf Korrektheit

#### **2.5.1.1 Das C-Feld**

Das C-Feld enthält die 1-Bit-Sequenznummer und einen Verbindungsschicht-Funktionscode:

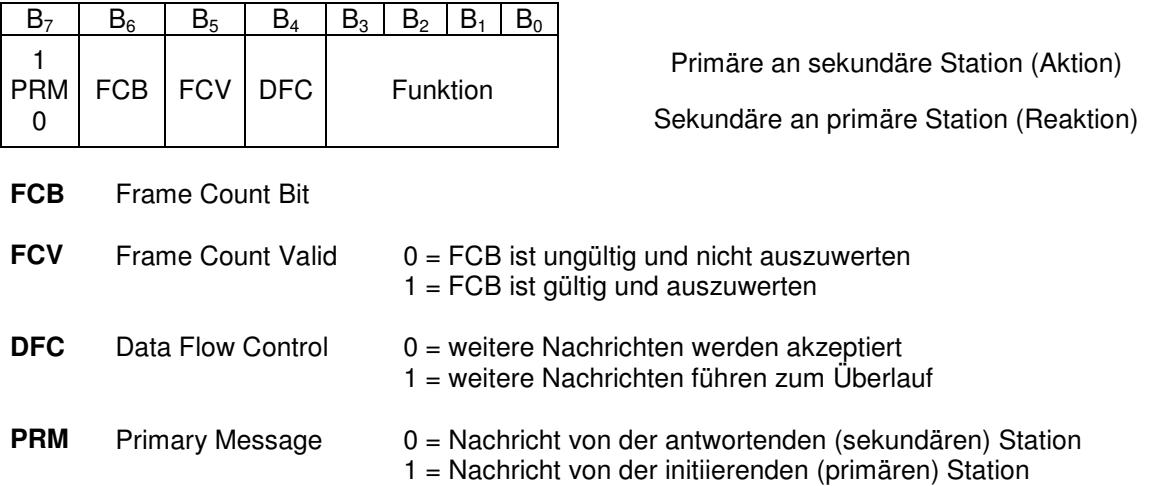

Als primäre Station wird die Station bezeichnet, die eine Kommunikation initiiert. Im Fall der IrDA-Kommunikation wird eine Kommunikation durch eine Aufwecksequenz initiiert. Die Antwort auf das optische Aufwecken kommt folglich von der sekundären Station.

Über das FCB wird ein ACK/NACK-Mechanismus verwirklicht. Dies kann implizit während des gegenseitigen Sendens von Daten geschehen oder explizit durch datenlose Botschaften. Das FCV signalisiert, ob das FCB auszuwerten ist oder nicht. Bei der Datenübertragung mit den C-Feldern für SETUP(Link Parameter), SEND(No Data) und SEND(Data) ist FCV = 1. Bei C-Feldern zum Zurücksetzen (RESET) und Beenden (STOP) der Kommunikation ist FCV = 0 und das FCB ist undefiniert. Falls die Kommunikation gepuffert erfolgt, kann über das DFC-Bit eine Flusskontrolle implementiert werden.

Die 4 Bit des Funktionsfelds sind dabei wie folgt belegt:

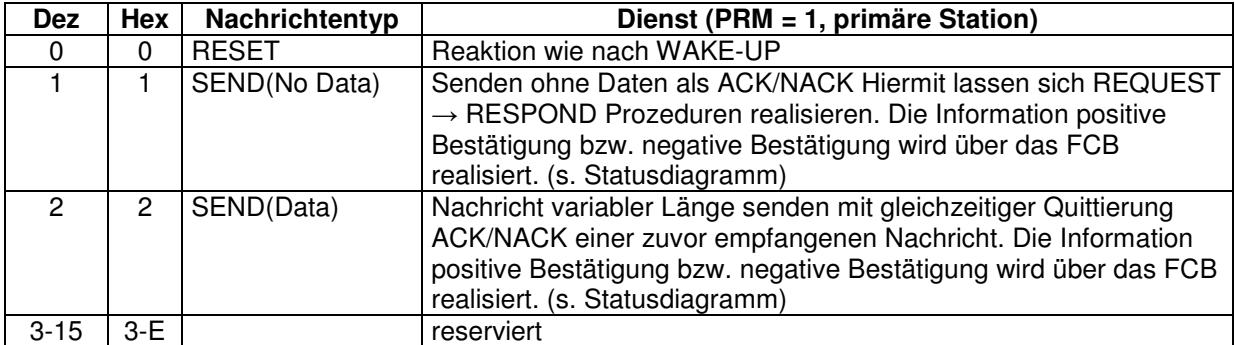

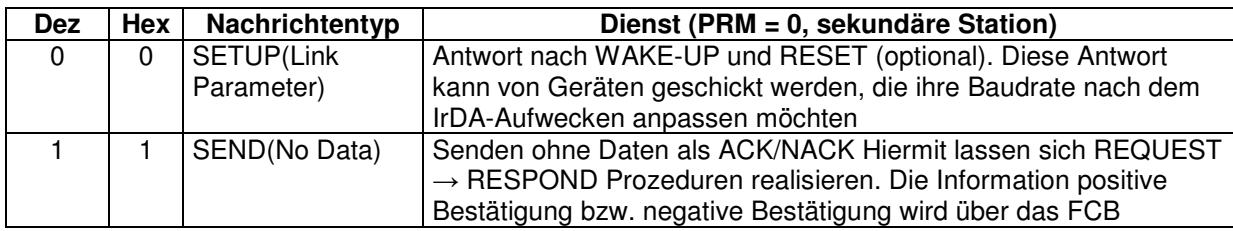

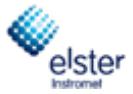

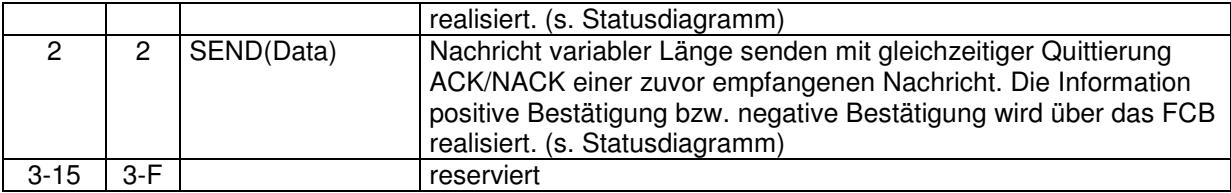

## **2.5.1.2 CCITT-CRC 16-Bit Cyclic Redundancy Check**

Generatorpolynom:  $X^{16}$  +  $X^{12}$  +  $X^5$  + 1

Initialisierung mit 0xFFFF, abschließend Bits invertieren.

#### **2.5.2 Application Layer**

Der Application Layer besteht aus dem oben genannten DATA-Feld. Die Felder "DataSNDMBus" und "DataRSPMBus" sind identisch dem M/L-Bus/ZVEI-Protokoll, welches im Anhang dargestellt ist.

#### **2.5.2.1 Aufweckheader 0x00**

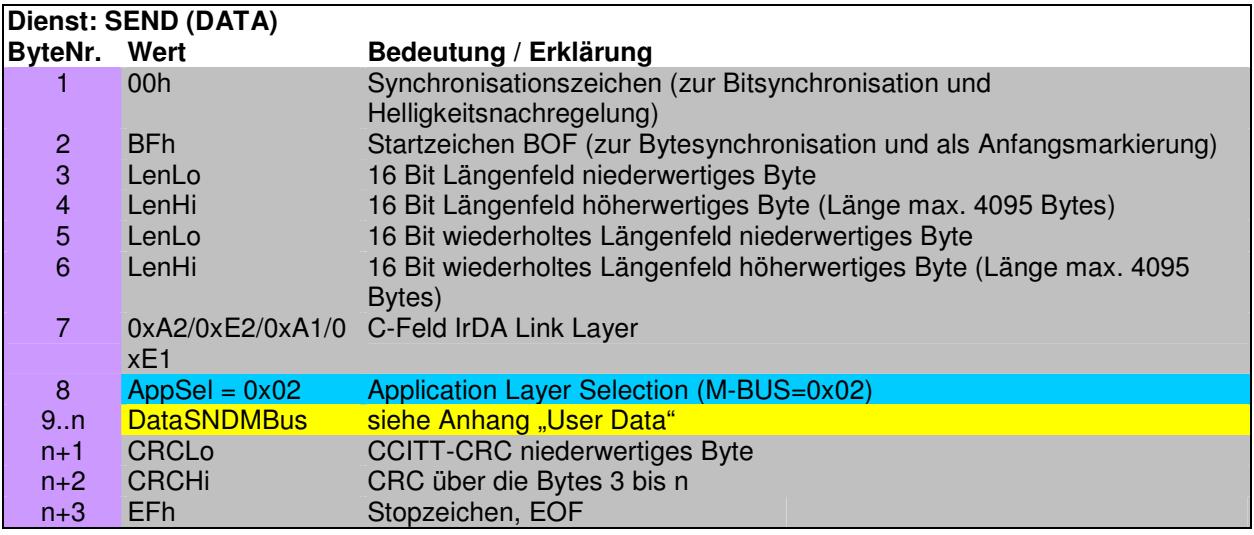

#### **Dienst: SEND(DATA) - Antwort auf Aufweckheader 0x00 ByteNr. Wert Bedeutung / Erklärung**  1 00h Synchronisationszeichen (zur Bitsynchronisation und Helligkeitsnachregelung) 2 BFh Startzeichen BOF (zur Bytesynchronisation und als Anfangsmarkierung) 3 LenLo 16 Bit Längenfeld niederwertiges Byte 4 LenHi 16 Bit Längenfeld höherwertiges Byte (Länge max. 4095 Bytes) 5 LenLo 16 Bit wiederholtes Längenfeld niederwertiges Byte 6 LenHi 16 Bit wiederholtes Längenfeld höherwertiges Byte (Länge max. 4095 Bytes) 7 C Steuer-Byte für Link Layer = Antwort auf Aufwecken + Parameter 8 AppSel Application Layer Selection: M-BUS 0x02 9 0x72 CI-Feld (wie M-Bus), variable Antwort, fixed header 10 IdentNum M-Bus Geräteidentifikationsnummer 8-stellig BCD 11 IdentNum dito 12 IdentNum dito 13 IdentNum dito 14 manufacturer ID manufacturer ID = Herstellerkennung

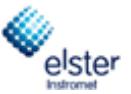

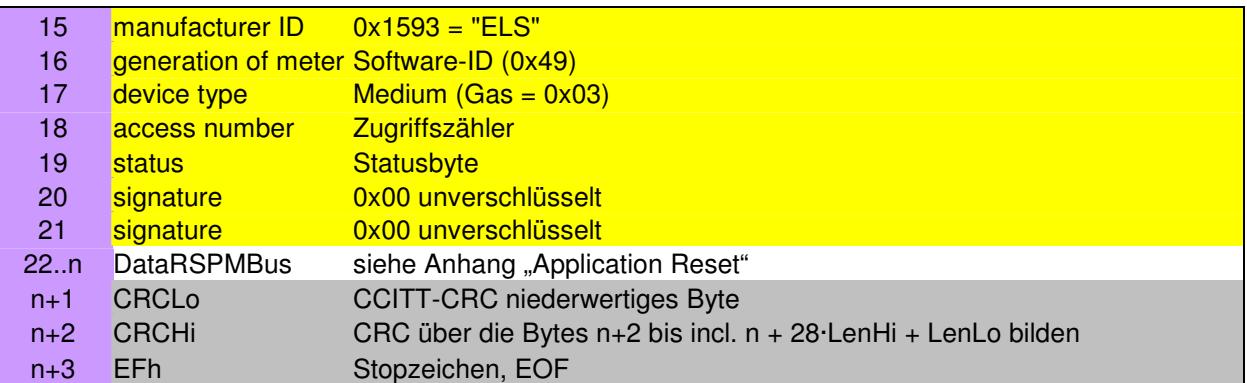

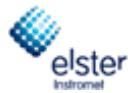

#### **3 Anhang**

#### **3.1 Status Byte**

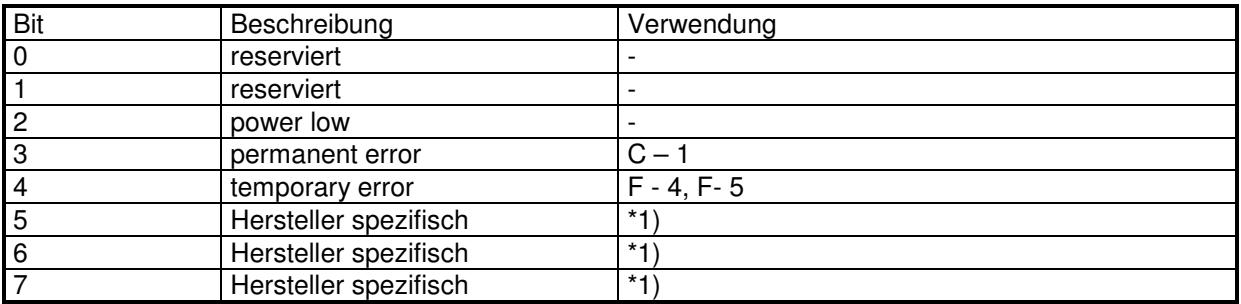

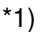

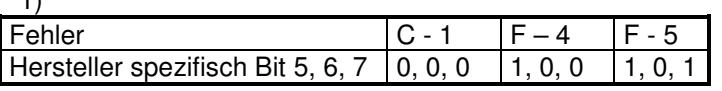

C-1: Speicher inkonsistent

F-5: Kommunikationslimit ZVEI/IRDA/L-BUS erreicht, keine Kommunikation hierüber mehr möglich

F-4: Volumensensorik defekt

#### **3.2 Sondercodierung in Werten**

Zeichen "B" steht für "F" Zeichen "D" steht für Leerzeichen Zeichen "F" steht für "-" Zeichen<br>Beispiel : BF4D : "F-4" BF4D : "F-4" F0023: "-0023"

#### **3.3 User Data**

#### **3.3.1 M-Bus Selektieren / Sekundäradresse**

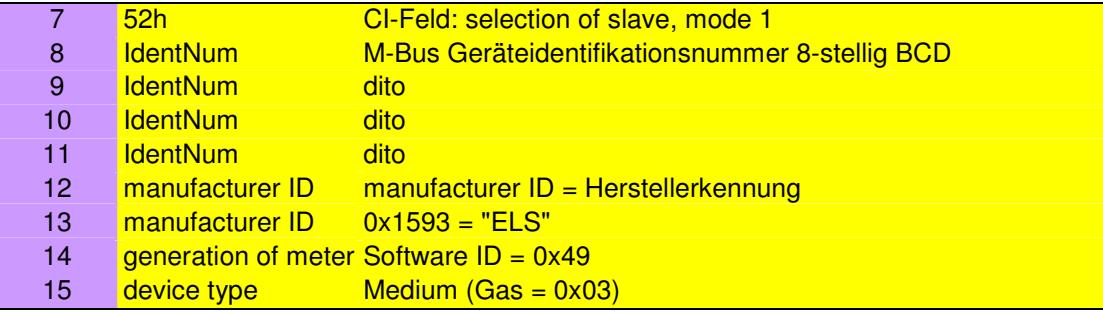

Die Sekundäradressierung beruht auf dem System der dynamischen Zuordnung der Primäradresse 0xFD. Diese Zuordnung, welcher Zähler auf die Primäradresse 0xFD reagieren soll, erfolgt mittels eines Selektionstelegramms an die Primäradresse 0xFD. Eine getroffene Selektion kann mit Hilfe eines nicht passenden Filters oder mit einem Deselektionstelegramm (SND\_NKE) aufgehoben werden.

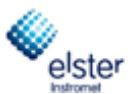

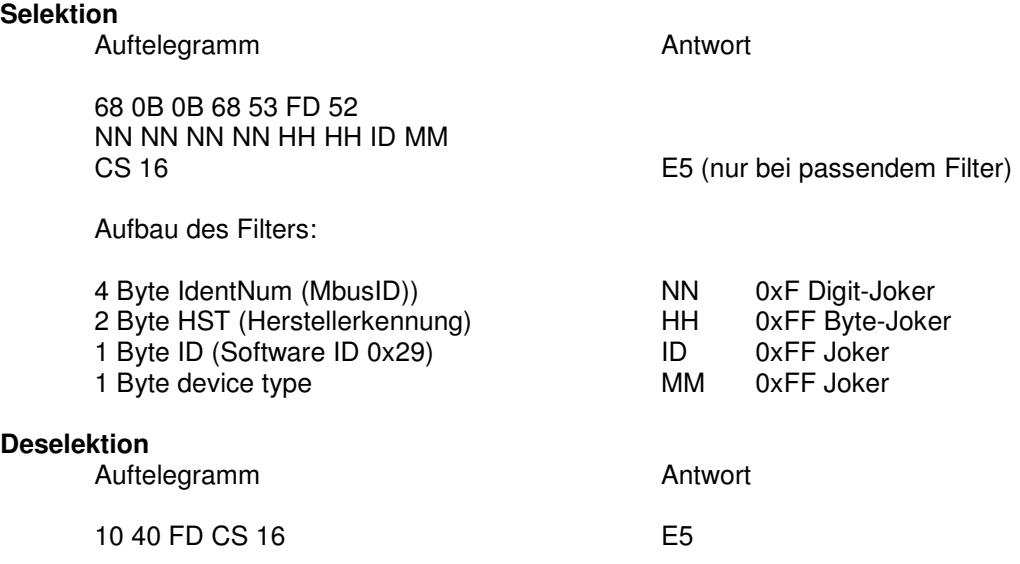

Nach erfolgter Selektion verhält sich der Zähler wie wenn er die Primäradresse 0xFD hätte, kann also über Primäradresse 0xFD bedient werden.

#### **3.3.2 Application Reset**

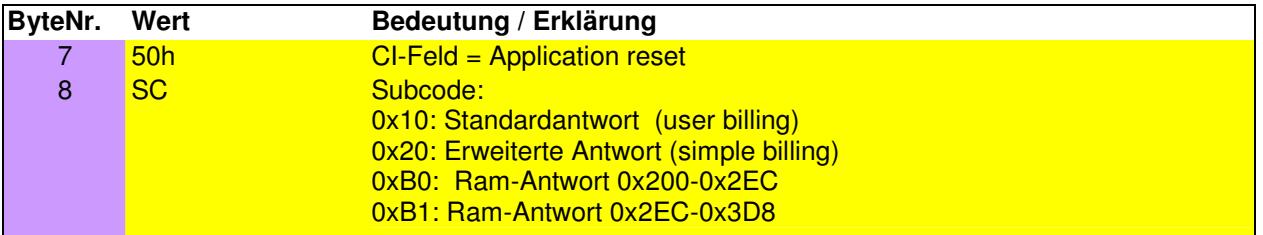

\*) 0x200-0x400 bei Irda nach AppReset 0xB0/0xB1

Nicht implementierte Subcodes werden ignoriert und führen zur Ausgabe der Standardantwort. Application Reset ohne Subcode ebenfalls.

Nachdem ein Telegramm eingestellt worden ist, kann dieses mit einem REQ\_UD2 abgefragt werden. Es können für Irda und ZVEI/M-Bus/L-Bus unterschiedliche Antworttelegramme eingestellt werden. Es wird jedoch empfohlen vor der Abfrage einer Nicht-Standardantwort immer ein entsprechendes Application Reset zu schicken, um die gewünschten Daten zu erhalten.

#### **3.3.3 M-Bus Primäradresse setzen**

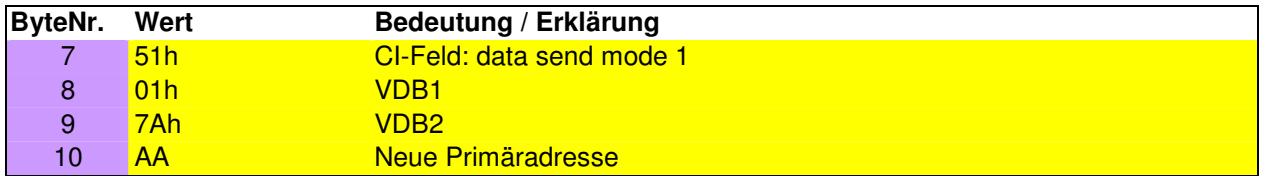

Beispiel (Adresse 233) : 0x68 0x06 0x06 0x68 0x53 0xFE 0x51 0x01 0x7A 0xE9 0x06 0x16

**Vorsicht**: enthält das Telegramm den einzustellenden Adresswert nicht (hier 0xE9), wird ein zufälliger Wert (der sich gerade in dem Kommunikationsregister des Prozessors befindet als Primäradresse übernommen)

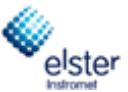

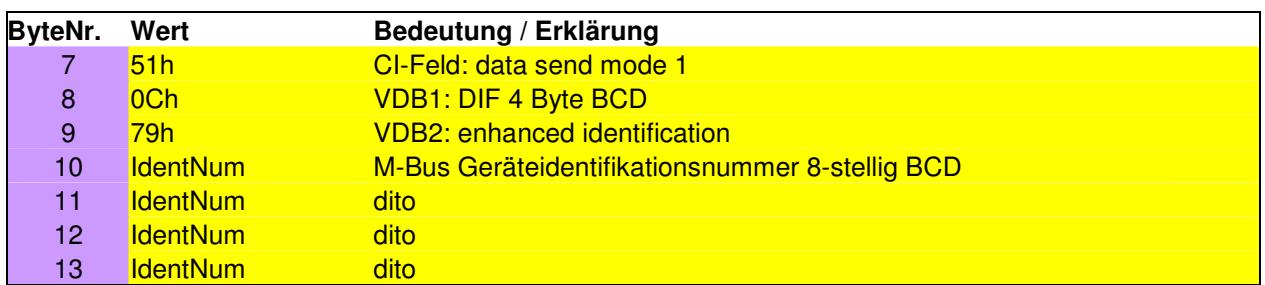

#### **3.3.4 M-Bus Identifikationsnummer setzen**

**Vorsicht**: enthält das Telegramm den einzustellenden Adresswert nicht (hier 0xE9), wird ein zufälliger Wert (der sich gerade in dem Kommunikationsregister des Prozessors befindet als Primäradresse übernommen)

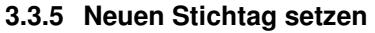

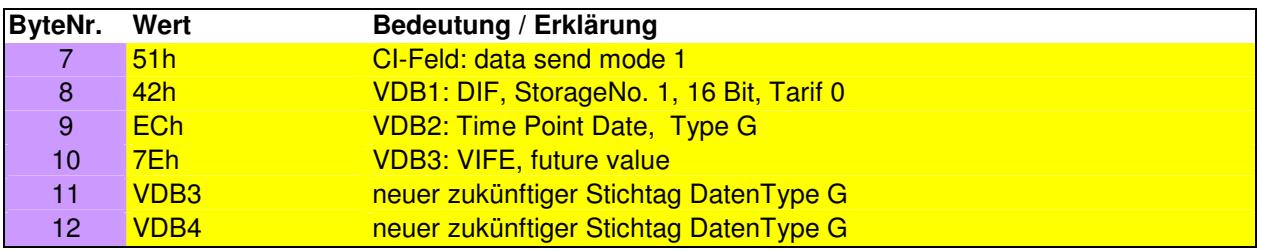

VDB3 und VDB4 werden als neuer zukünftiger Stichtag (Datentyp G) übernommen.

Beispiel: Neuer Stichtag (hier 31.12.03 Datentyp G):

SND UD mit CI=0x51, A=0xE9=233 68 08 08 68 53 E9 51 42 EC 7E 7F 0C C4 16

**Vorsicht**: enthält das Telegramm den einzustellenden Stichtagswert nicht oder nur einen Teil (hier 0x7F 0x0C), wird ein zufälliger Wert (der sich gerade in dem Kommunikationsregister des Prozessors befindet als zukünftiger Stichtag übernommen). Des weiteren wird das zukünftige Stichtagsdatum nicht auf Gültigkeit geprüft.

#### **3.3.6 Pulswert 1 setzen**

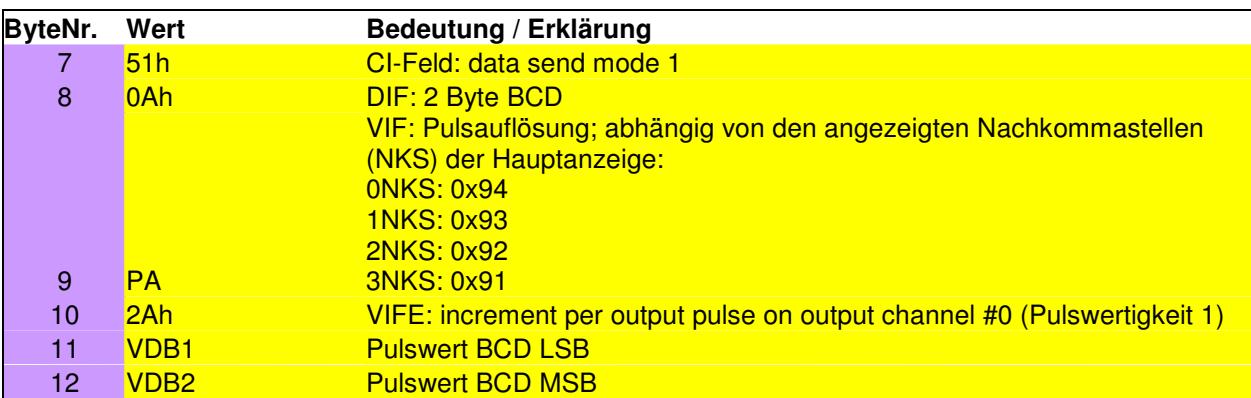

Gültige Einstellungen für den Pulswert sind 1,10,100,1000

#### **3.3.7 Pulswert 2 setzen**

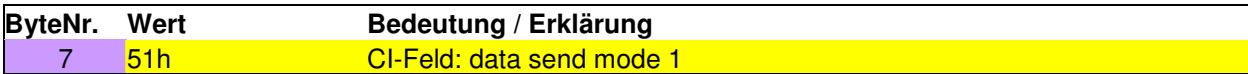

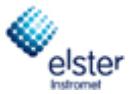

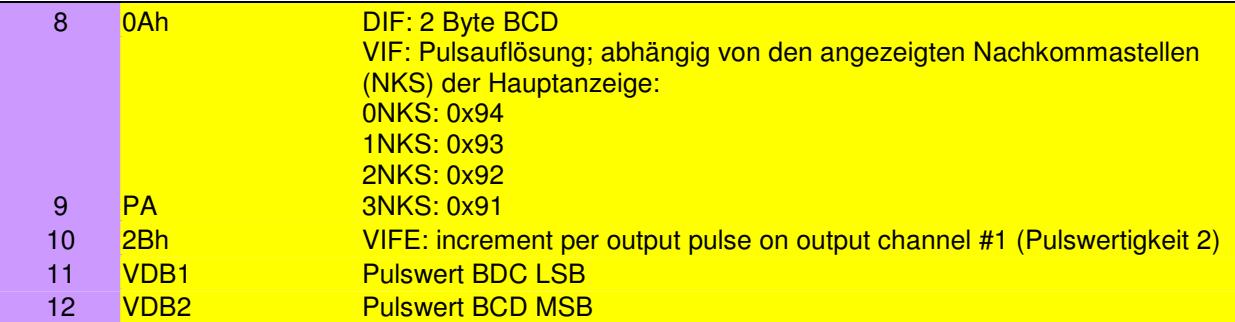

Gültige Einstellungen für den Pulswert sind 1,10,100,1000

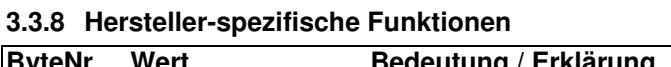

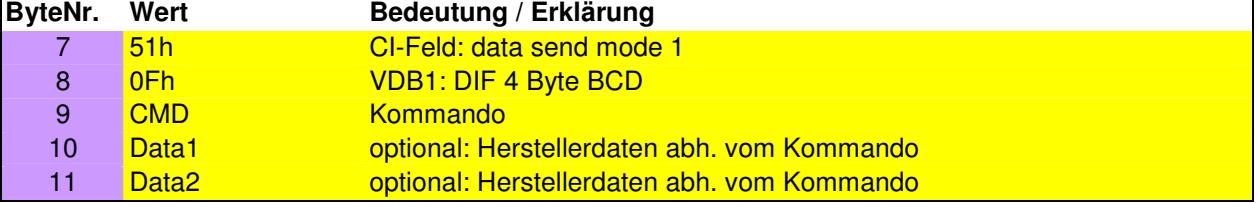

#### Folgende Funktionen sind implementiert, welche im Feld ausgeführt werden können:

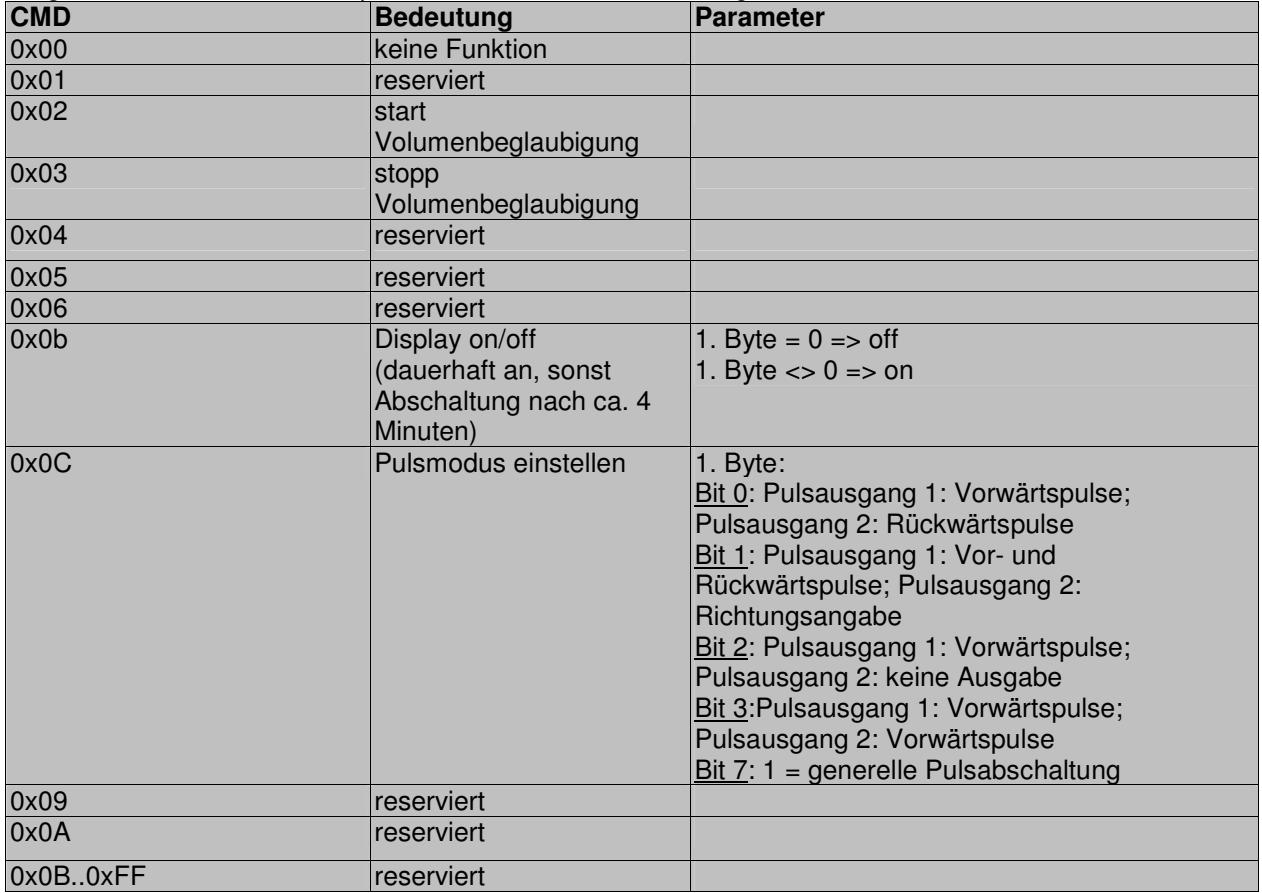

## **3.3.9 Standardantwort Application Reset 0x10**

Die VIFs beziehen sich auf einen Beispielzähler mit Konfiguration m<sup>3</sup> mit 3 Nachkommastellen

Byte- Variable Data Blocks (VDB) = DataRSPMBus

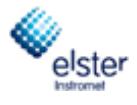

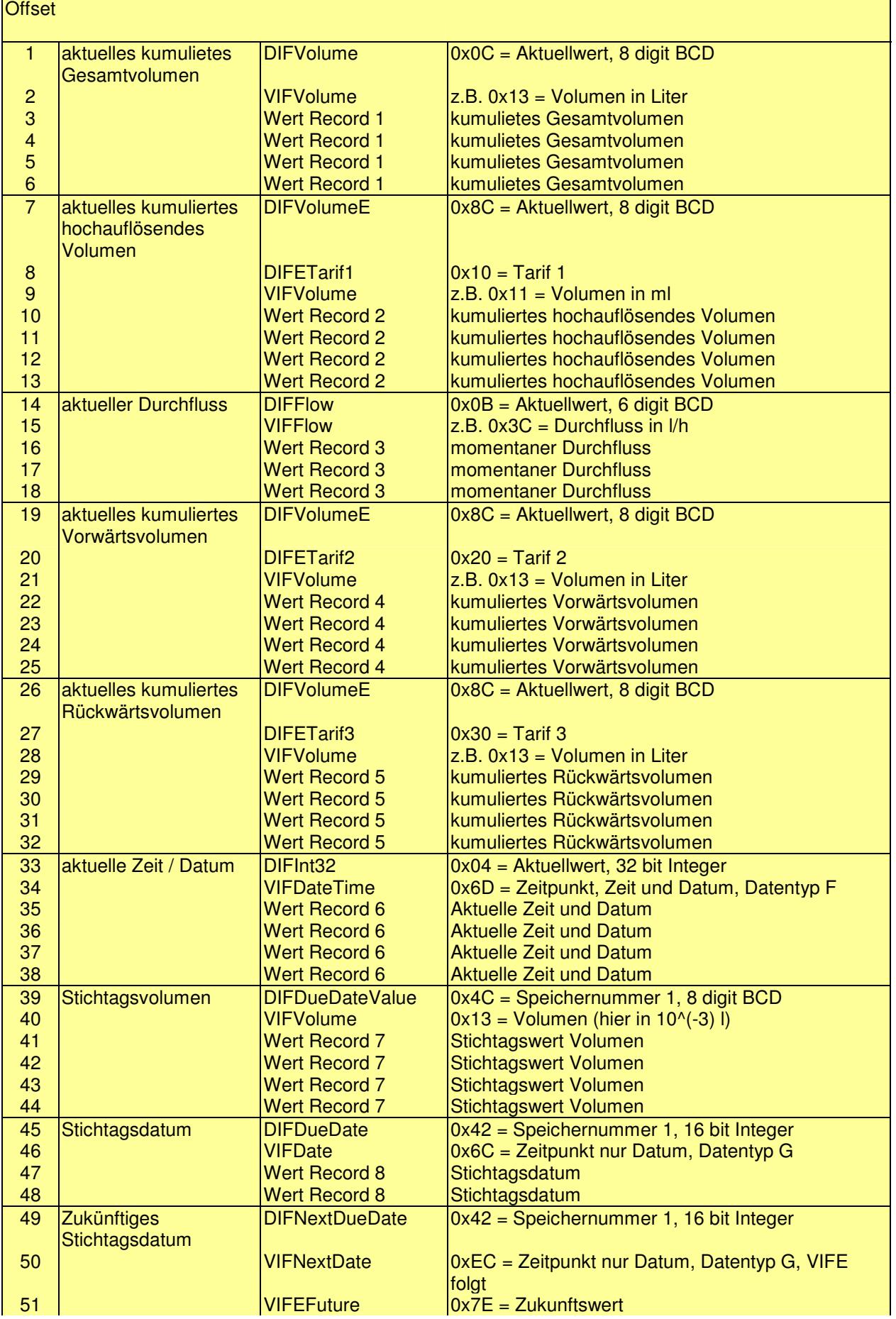

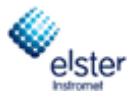

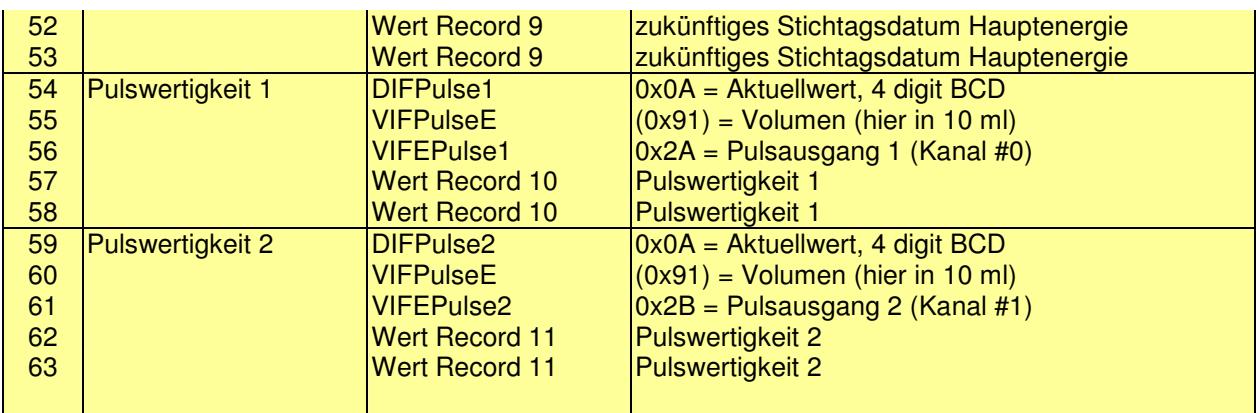

## **3.3.10 Erweiterte Antwort Application Reset 0x20**

Die VIFs beziehen sich auf einen Beispielzähler mit Konfiguration m<sup>3</sup> mit 3 Nachkommastellen

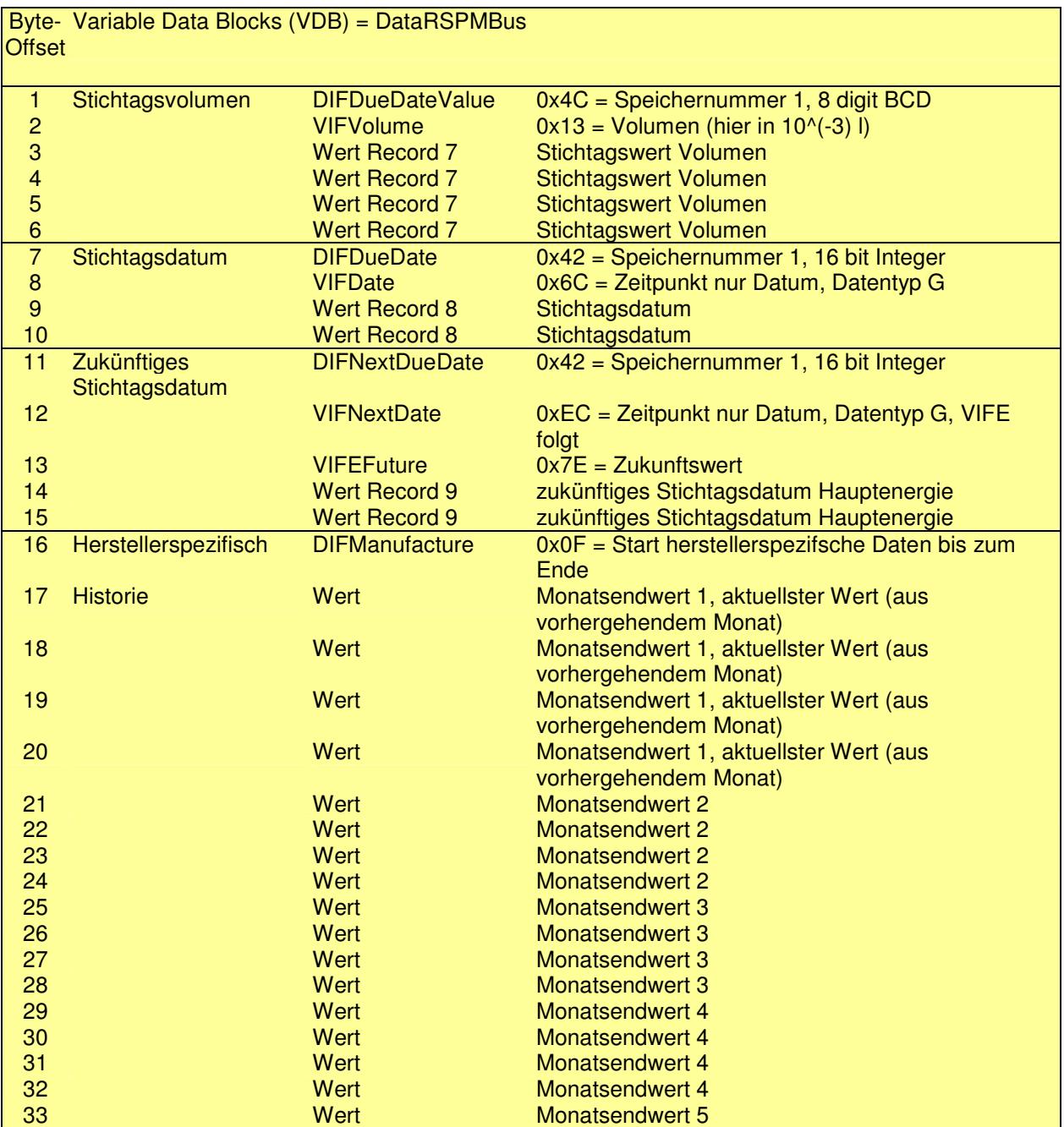

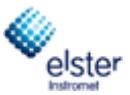

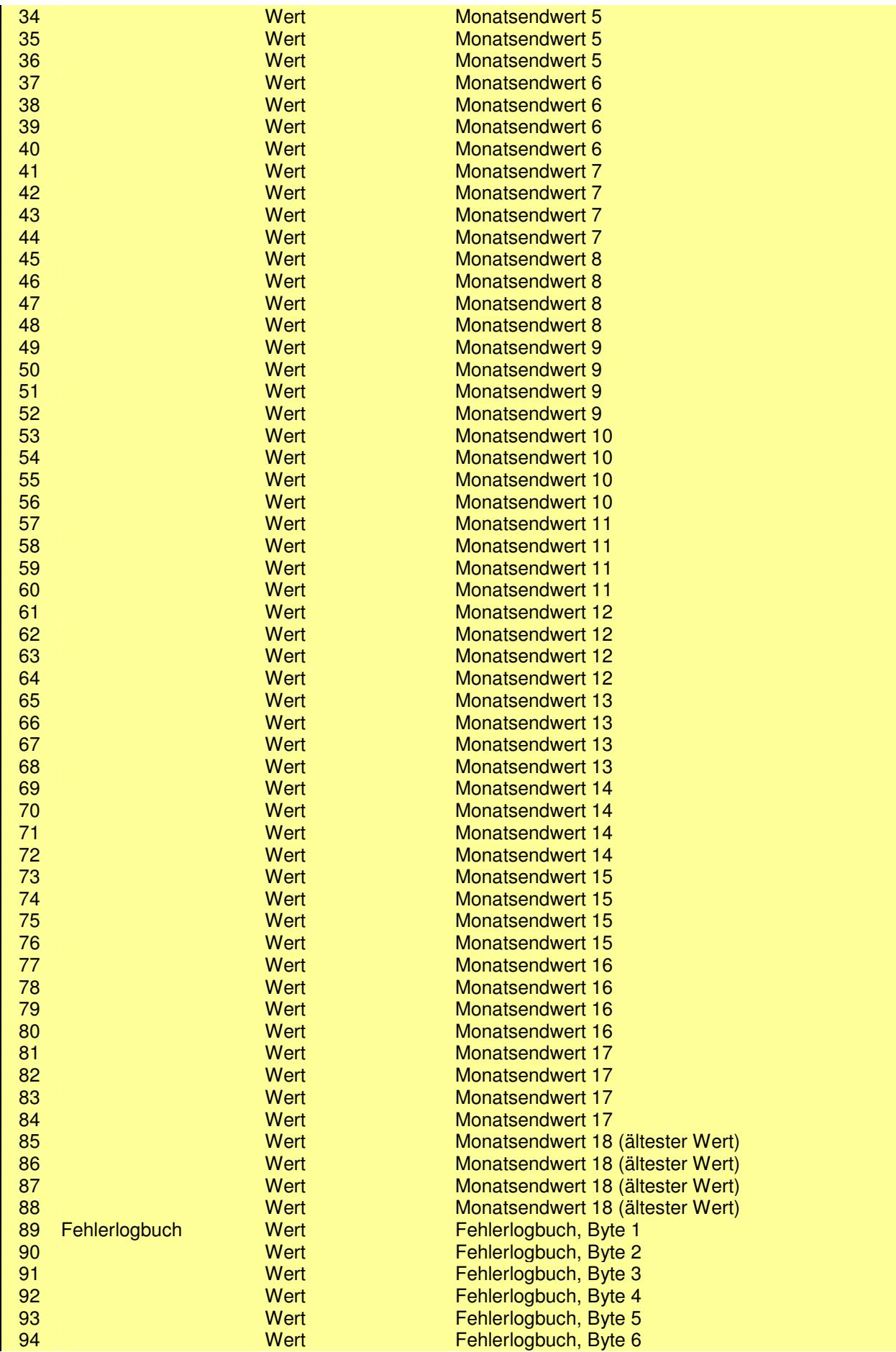

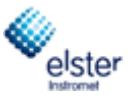

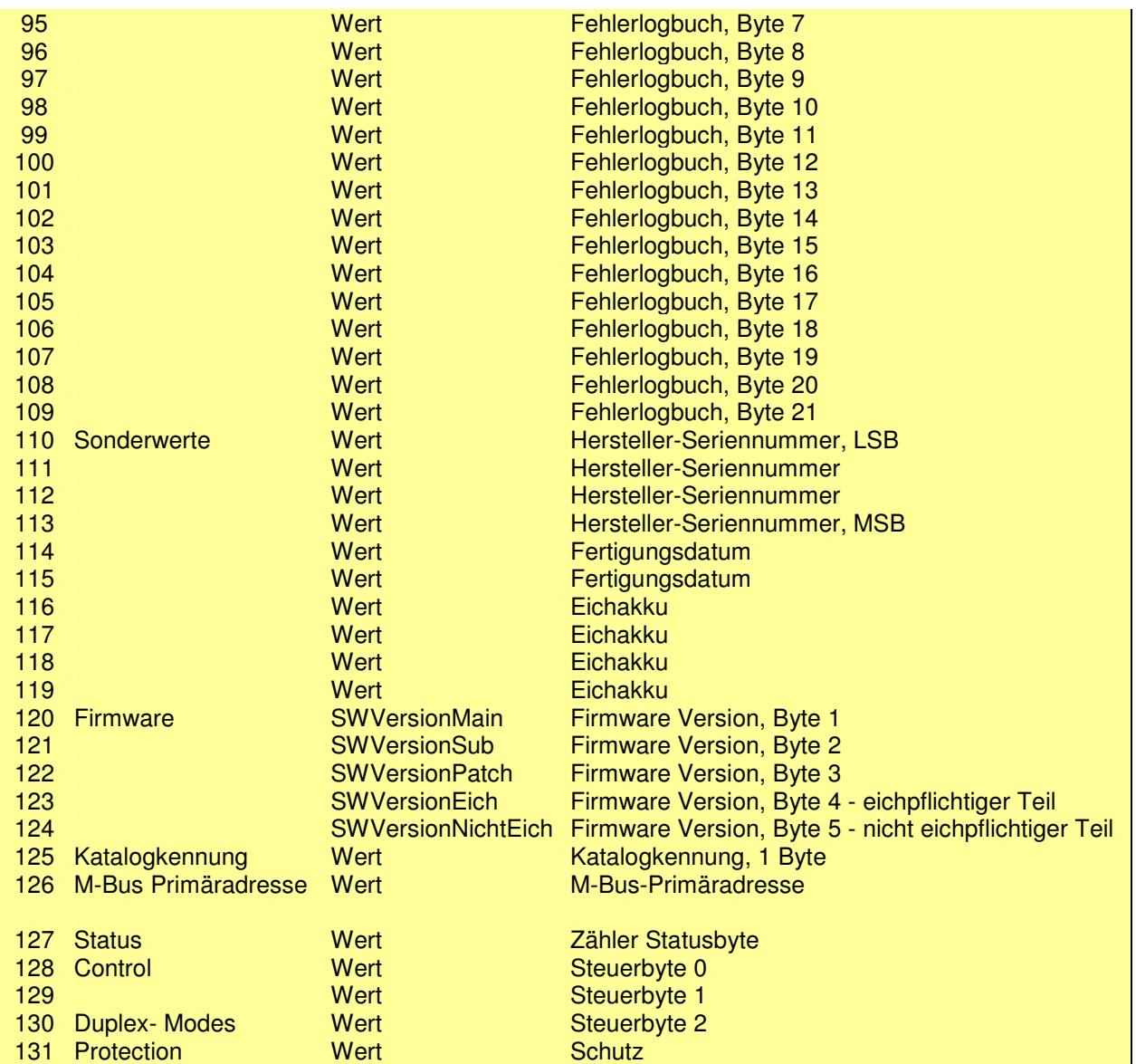

#### **3.4 Volumenprüfung**

Zur automatischen Start/Stop Volumenprüfung ist folgender Ablauf erforderlich:

- 1.) Zähler einspannen.
- 2.) Kommando start Volumenbeglaubigung: 0x2
	- Beispiel IrDA: 00 BF 05 00 05 00 A2 02 51 0F 02 83 8F EF Bestätigung: Standardantwort Beispiel M-Bus/ZVEI: 68 05 05 68 53 FE 51 0F 02 B3 16 Bestätigung: E5h
- 3.) Prüfvolumen mit Prüfdurchfluss einstellen
- 4.) Kommando stopp Volumenbeglaubigung: 0x3 Beispiel IrDA: 00 BF 05 00 05 00 A2 02 51 0F 03 0A 9E EF Bestätigung: Standardantwort Beispiel M-Bus/ZVEI: 68 05 05 68 53 FE 51 0F 03 B4 16 Bestätigung: E5h

5.) Prüfvolumen vom Display ablesen oder per Kommunikation abfragen. Das Display wird zum nächsten Tageswechsel abgeschaltet.

Zur Abfrage des Prüfvolumens per Kommunikation muss der Zähler mit folgendem Kommando ausgelesen werden:

IrDA SEND(DATA): 00 BF 09 00 09 00 A2 02 51 0F 07 04 00 BE 02 A1 BC EF

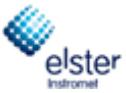

#### RSP: 00 BF 16 00 16 00 62 02 72 18 11 80 33 93 15 49 0719 00 00 00 0F BE 02 36 88 35 00 FCS1 FCS2 EF

M-Bus/ZVEI SND DU: 68 09 09 68 53 FE 51 0F 07 04 00 BE 02 7C 16 RSP: E5

M-Bus/ZVEI REQ\_UD2: 10 7B FE 79 16 RSP: 68 16 16 68 08 00 72 18 11 80 33 93 15 49 03 4A 00 00 00 0F BE 02 36 88 35 00 56 16

Beglaubigungsvolumen BCD [0..7] LSB 36 88 35 00 MSB entspricht **0035883** im Display. Die niederwertigste Stelle wird nicht angezeigt, sondern nur die Stellen [1..7]. Die Einheit ist abhängig von der Konfiguration des Zählers, d.h. 3 Stellen höher auflösend als die letzte Stelle der Grundanzeige. Alternativ kann der Eichakku auch mit Hilfe des ApplicationReset 0x20 (siehe3.3.10) ausgelesen werden.